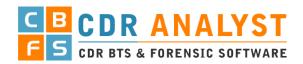

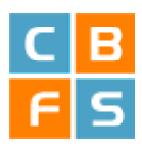

# **INTRODUCTION:**

CDR Analyst a Smart way of investigation, reduce time consumption and provide results in short time, Software is being used by several Law Enforcement Agencies all over INDIA like all States Law & Order Police, crime investigation departments, Intelligence departments, CBI, Income Tax, etc. This software is used for the data analysis of Mobile, IMEI and Tower Call Detailed Records (CDRs), Internet Protocol Detailed Records (IPDRs) and ILD (International CDRs).

This software has a user friendly and easy to Operate Application Interface, easy to import any file format (.xls, .xlsx, .csv, .txt, and .html), generates the automated data analysis results and provision to export (Single and Multiple CDRs) in different formats (.xls, .xlsx, .pdf, .doc) the analysis reports and has provision to Print the reports.

This software is used for easy importing of the Mobile, IMEI and Tower CDRs, IPDRs and ILD (International) CDRs, Tower Address mapping of the Cell IDs, generates the automated analysis reports of CDR like Summary, Max. Calls to other party, Max. Duration to other Party, Finds out common numbers between Mobile, IMEI and Tower CDRs(Area wise, Crime number wise, Network wise and Tower ID wise) , to find out the Uncommon Number of the Tower CDR, maintains the Suspect Mobile groups and Suspect IMEI groups and compares with the imported Mobile and Tower CDRs. Provision to Link the SDR Data in each report, shows the True Caller Info, etc.,

Mobile No: 9529133331, 9024933331, 8955933331, 8955233331 Email: cdr@mylpsindia.com Website: www.cdranalyst.in

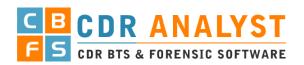

# **FEATURES:**

# Our CDR Analyst Software Features (User Friendly and Easy to Operate):

- 1. The following types of Data Analysis available in the software:
  - 1. Mobile CDRs (Call Detailed Records)
  - 2. Tower BTS (Tower Dumps)
  - 3. IMEI CDRs
  - 4. IPDRs (Internet Protocol Detailed Records)
    - i. GPRS (Particular Mobile Number)
    - ii. IPDR (Particular IP Uses Record)
    - iii. IP ADDRESS (Particular Mobile IP Uses Records)
  - 5. ILD (International CDRs)

## 2. Dashboard:

- Create Projects (Name and date) for analysis
- Open Projects any time
- Export / Import Complete Project for future
- Quick Access of e-tools

#### 3. Mobile/Subscriber Data Uploading, Searching with:

- Mobile Number.
- Alternate Number.
- ID Proof
- Name & Care of Name
- Recursive Search with Mobile & ID Proof (All Connected Numbers)

#### 4. Tower Data Uploading, Searching Facility:

- 1. Cell id Search
- 2. Search on Google MAP (local / Online) with AZIMUTH
- 3. Tower Lat-Long Search with AZIMUTH
- 4. Nearby Tower Search with AZIMUTH
- 5. True Caller Search
- 6. MSC Code Database Manager
- 7. MCC, MNC, MSC, Pin code, STD Codes and ISD Codes Searching
- **8. Import:** Provision to import **Multiple Mobile CDRs / IMEI CDRs / Tower Dumps/ IPDRs** with several formats (.xls, .xlsx, .csv, .txt, .html) without changing / arranging the sequence of columns and without updating Date formats. No limit for Records count.
- 9. Autofill Options Tower Address and Subscriber Details at the time of Upload.
- 10. Paging for Large Data Records / Custom Page Size

Plot No. 95, Marudhar Vihar, Behind Hotel Yash Regency, Khatipura Tiraha, Jaipur-302021, Rajasthan, India

**Mobile** No: 9529133331, 9024933331, 8955933331, 8955233331

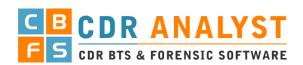

#### 11. Analysis Reports CDRs

- 1. Sheet Summary like Total Records, Date Range, and Call Summary, Roaming Summary
- 2. Maximum Called Numbers with Circle Name & Operator, First Call, Last Call, Total Call-In, Total Call-Out, Total Sms-In, Total Sms-Out and Roaming Call Details.
- **3.** Maximum Location Cell id, Address, Lat-Long with Total Calls, Total Call-In, Total Call-Out, Total Sms-In, Total Sms-Out and Roaming Call Details.
- **4.** Maximum Circle Calls with Total Call-In, Total Call-Out, Total Sms-In, Total Sms-Out and Roaming Call Details.
- 5. Daily First and Last Calls Details with Cell-ID Address.
- **6.** Maximum Call Duration with Circle Name & Operator, First Call, Last Call, Total Call-In, Total Call-Out, Total Sms-In, Total Sms-Out and Roaming Call Details.
- 7. Maximum IMEI with Total Calls Details.
- 8. Daily IMEI Tracking with First Call Cell-ID Address.
- 9. Daily First and Last Location with Call Time and Cell-ID Address.
- **10.** Separate Details For Roaming Calls.
- **11.** Link Analysis

# 12. Analysis Reports BTS / Tower Dump

- 1. Sheet Summary like Total Records, Date Range, and Call Summary, Roaming Summary
- **2.** Maximum Called Numbers with Circle Name & Operator, First Call, Last Call, Total Call-In, Total Call-Out, Total Sms-In, Total Sms-Out and Roaming Call Details.
- **3.** Maximum Circle Calls with Total Call-In, Total Call-Out, Total Sms-In, Total Sms-Out and Roaming Call Details.
- **4.** Maximum Call Duration with Circle Name & Operator, First Call, Last Call, Total Call-In, Total Call-Out, Total Sms-In, Total Sms-Out and Roaming Call Details.
- 5. Maximum IMEI with Total Calls Details.
- 6. Separate Details For Roaming Calls.
- 7. Link Analysis

#### 13. Quick Analysis Filters

- 1. Date Filter
- 2. Mobile Filter (Multiple Number at a time)
- **3.** Cell ID / Tower ID Filter (Multiple at a time)
- 4. IMEI Filter
- **5.** Duration Filter (in Hours / Minutes / Seconds)
- 6. Circle Filter
- **7.** Call Type Filter
- 8. IMSI Filter
- 9. Subscriber Address Filter
- 10. Called A / Calling B Filter
- 11. Time Specific every day Filter
- 12. Delete Junk / Remove Unwanted Data

Plot No. 95, Marudhar Vihar, Behind Hotel Yash Regency, Khatipura Tiraha, Jaipur-302021, Rajasthan, India

Mobile No: 9529133331, 9024933331, 8955933331, 8955233331

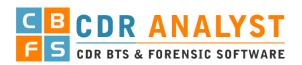

- 13. New Number Filter (after a Date number appears in CDR)
- 14. Unique Number Filter (with in date range Unique Numbers)
- 14. Search / Filter in All CDRs / Tower Dumps
- 15. Search / Filter in All CDRs / Tower Dumps and Merge
- 16. Bookmark Number / IMEI / Cell ID and Highlight with Color code
- 17. Advance Analysis Filters
  - 1. Date Filter With NOT in Range
  - 2. Mobile Filter
    - i. Multiple Numbers
    - ii. Contains
    - iii. Equals
    - iv. Starts With
    - v. End With
    - vi. NOT
  - 3. Cell ID / Tower ID Filter (Multiple at a time)
    - i. Multiple IMEI
    - ii. Contains
    - iii. Equals
    - iv. Starts With
    - v. End With
    - vi. NOT
  - 4. Cell ID / Tower ID Address Filter
  - 5. IMEI Filter
    - i. Multiple IMEI
    - ii. Contains
    - iii. Equals
    - iv. Starts With
    - v. End With
    - vi. NOT
  - 6. Duration Filter (in Hours / Minutes / Seconds) with NOT
  - 7. Circle Filter Multiple Selection
  - 8. Call Type Filter Multiple Selection
  - 9. IMSI Filter
    - i. Contains
    - ii. Equals
    - iii. Starts With
    - iv. End With
    - v. NOT
  - 10. Subscriber Address Filter

Plot No. 95, Marudhar Vihar, Behind Hotel Yash Regency, Khatipura Tiraha, Jaipur-302021, Rajasthan, India

Mobile No: 9529133331, 9024933331, 8955233331

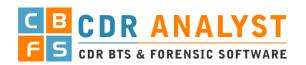

- i. Contains
- ii. Equals
- iii. Starts With
- iv. End With
- v. NOT
- 11. Called A / Calling B Filter
- 12. Time Specific every day Filter
- 13. Unique Number Filter (with in date range Unique Numbers)
- 14. Geography Latitude Longitude Range Filter
- 15. International Call Filter
- 16. SAVE and LOAD Search Criteria for Future use

#### 18. Analysis Tools

## 1. Mobile CDRs / IMEI CDRs / IPDRs Tools with Export Options

- i. Common Number
- ii. Common Number with Filters
- iii. Common Cell ID / Tower ID
- iv. Common Location LAT Long
- v. Common IMEI
- vi. Common Number with Other Project CDRs / BTS
- vii. Import Sheets from Other Project
- viii. Multi CDR Common Calls (Matrix Format)
- ix. All CDRs Summary

## 2. Tower Dumps / BTS / IMEI CDRs Tools with Export Options

- i. Common Number
- ii. Common Number Only Calling A
- iii. Common Number Only Called B
- iv. Common Number with Filters
- v. Common Cell ID / Tower ID
- vi. Common IMEI
- vii. Common Number with Other Project CDRs / BTS
- viii. Import Sheets from Other Project
- ix. All Group/Sheets Summary
- x. Group Network
- xi. Group Connectivity
- xii. Tower Inner Calls
- xiii. Multiple IMEI Single Number
- xiv. Multiple Number Single IMEI

# 3. Daily Calls Tools with Export Options

- i. Calls Summary
- ii. First Calls

Plot No. 95, Marudhar Vihar, Behind Hotel Yash Regency, Khatipura Tiraha, Jaipur-302021, Rajasthan, India

Mobile No: 9529133331, 9024933331, 8955233331

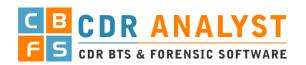

- iii. Last Calls
- iv. First & Last Calls
- v. First & Last Location
- vi. IMEI Tracking
- vii. Conference Call
- viii. Max Night Location with Time Range

# 4. GRAPH (2D-3D / Pie Chart / Bar Chart)

- i. MAX Circle Call
- ii. MAX Call Chart
- iii. MAX Location
- iv. MAX Duration
- v. MAX Duration with IN-OUT
- vi. MAX IMEI

#### 5. Google MAP

- i. Root MAP
- ii. Root MAP Animation
- iii. Location MAP
- iv. Location MAP Date wise
- v. Multiple Date Location MAP
- vi. Multiple Users Location Mapping
- vii. Export KML file for Google Earth

### 6. EXPORTS

- i. Export Selected Analysis Report
  - 1. Text CSV (Comma Separated)
  - 2. Text (TAB Separated)
  - 3. HTML (Web Pages)
  - 4. Excel (.xls, .xlsx)
  - 5. XML
  - 6. PDF
  - 7. Word
- ii. Export All Analysis Reports (By A Party) in Excel
- iii. Export All Analysis Reports in Excel
- iv. Export Multiple CDRs on Single Click

# 7. EXPORT PRINT Format in Excel

- i. Corrected Sheet
- ii. Max Call
- iii. Max Duration
- iv. Max Location
- v. Max IMEIA
- vi. Daily IMEIA Track
- vii. Daily First & Last Call

Plot No. 95, Marudhar Vihar, Behind Hotel Yash Regency, Khatipura Tiraha, Jaipur-302021, Rajasthan, India

Mobile No: 9529133331, 9024933331, 8955233331

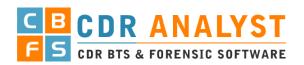

- viii. Daily First & Last Locations
- ix. Export All Analysis Reports in one Excel

#### 19. Extra Tools for Analysis

- 1. Merge Sheets
- 2. Update Subscriber Address
- 3. Update Tower Address
- 4. IP Details Update
- 5. Suspected Mobile Filter
- **6.** Suspected IMEI Filter
- 7. Police Data Filter
- 8. True caller Update
- 9. Handset Details
- 10. Remove Duplicate Data from Project
- **11.** Remove Duplicate Data from Sheet
- 12. Remove Junk Data

# 20. Suspect Database Master

## 21. Police Database

# 22. SPY Link

- 1. Link Creation
- 2. Report of Link with IP, OS, Date time etc.
- 23. Export Setting: Select Column and Column order for export of each Analysis Report

# 24. UTILITY Tools

- 1. File Splitter
- 2. Excel Splitter
- 3. CSV to Excel
- 4. Excel and Text Column Splitter

## 25. Multiple Database Setting and Access

## 26. Database Backup & Restore

# 27. E-Tools

- 1. Lat-Long Distance Tool
- 2. Hexa Decode Tool
- 3. Port Enquiry
- **4.** Aadhar Information
- 5. Pan Card Search

Plot No. 95, Marudhar Vihar, Behind Hotel Yash Regency, Khatipura Tiraha, Jaipur-302021, Rajasthan, India

Mobile No: 9529133331, 9024933331, 8955233331

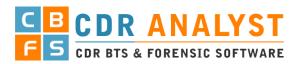

- 6. Voter ID Search
- 7. IMEI Handset Search
- 8. Toll Information
- 9. Vehicle-RC Information
- **10.** Driving License Information
- 11. Vehicle Mobile No. (PUC)
- **12.** Landline Search
- 13. IP Information Search (BULK)
- 14. Domain Who is Search
- 15. DNS Look Up
- 16. Email Header Analyzer

#### 28. Settings

- 1. Operator Setting for SDR Import
- 2. Headers Setting for Import CDRs / IPDRs / Tower Dumps
- 3. Call Types. for Import CDRs / IPDRs / Tower Dumps
- 4. Roaming Circle Management for Import CDRs / IPDRs / Tower Dumps
- 5. Tower Master Setting for Tower Address Import

 $\textbf{Mobile} \ \mathsf{No:} \ 9529133331, 9024933331, 8955933331, 8955233331$